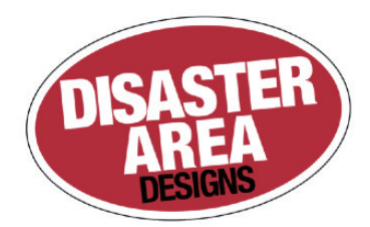

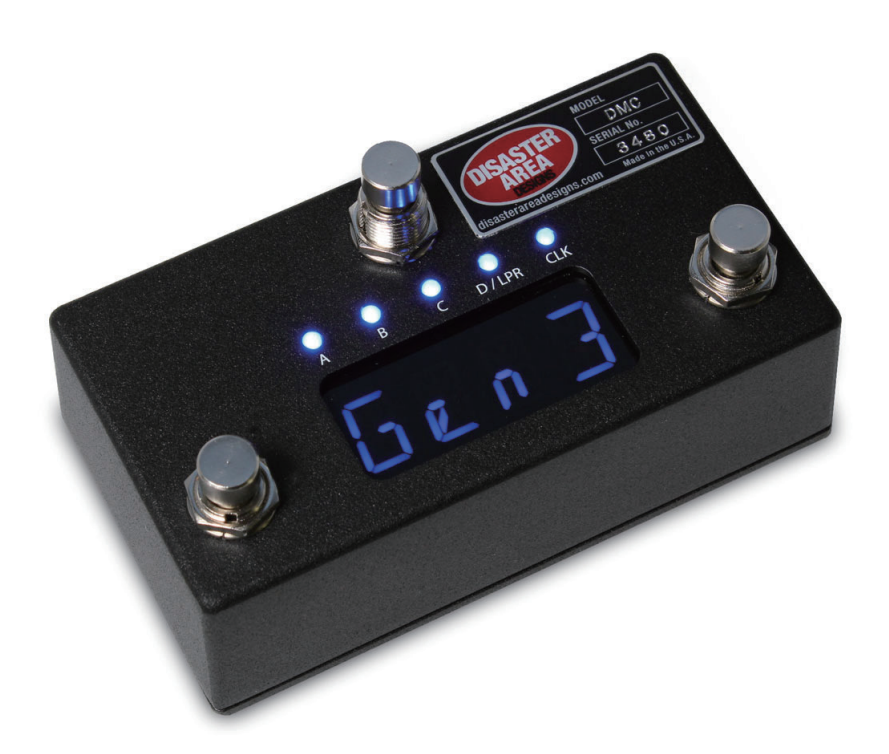

# **DMC-3XL Gen3**

**日本語マニュアル**

## **目次**

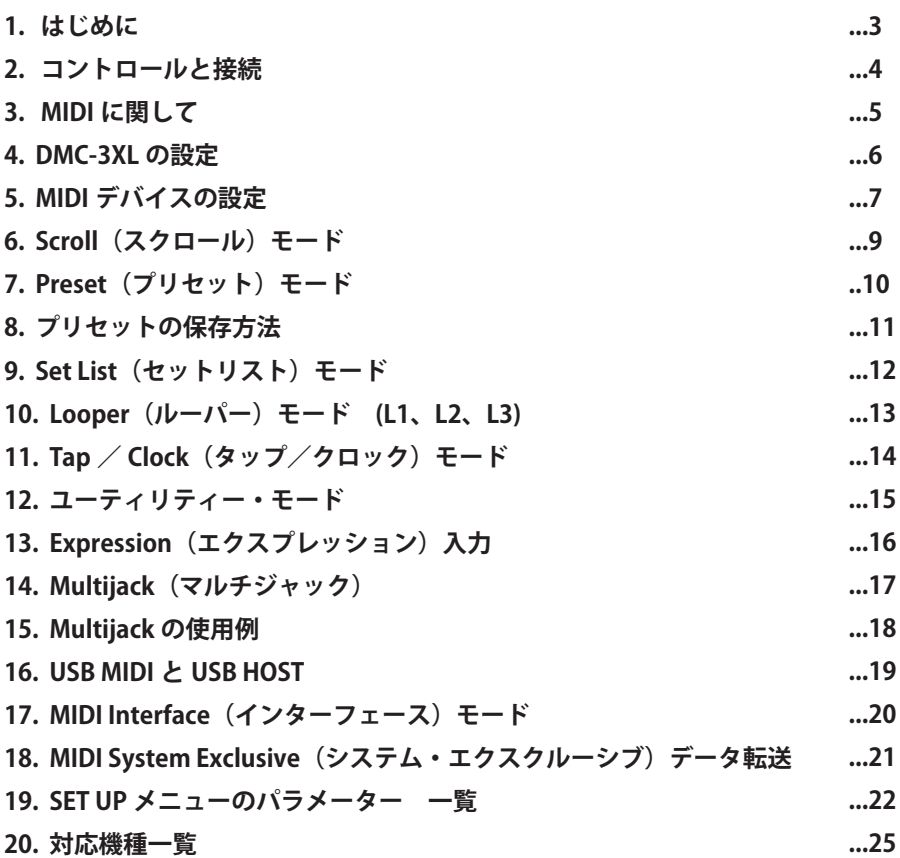

## **はじめに 1.**

DMC-3XL は、様々な音楽機器に対応するようデザインされた MIDI コントローラーです。最大4つのデバイスを同時にコント ロールでき、Preset / Scroll の2モードでプログラムの選択やリコールが可能です。また、Preset モード+ MIDI Learn 対応機 種 (Disaster Area の DPC-8EZ や DPC-Jr) の組み合わせだと、5 つ目のデバイスとしてコントロールができます。

ループを録音する機能を備えた機器と接続して、そのコントローラーとしても使用できます。

対応機種例: Strymon Timeline、Line 6 M9 / M13、Eventide H9 ※ Boss DD-500、Pigtronix Infinity looper は今後のアップデートで対応予定。

DMC-3XL は、MIDI クロック・ソースとしても機能します。Tap および Clock のモードでは、設定したテンポ (BPM) を MIDI クロッ 。ク情報として出力します

#### **基本操作**

電源をオンにし、MODE フットスイッチを押す度に、以下の順番で画面の表示 (モード) が変わっていきます。

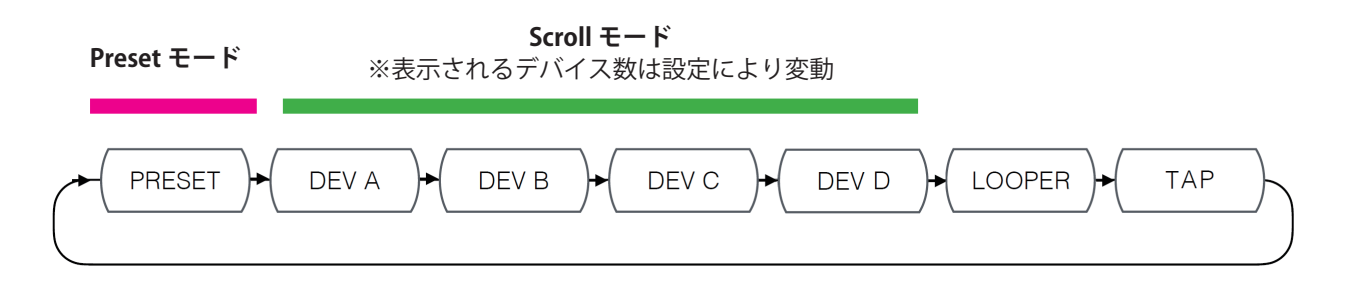

※ PRESET は『P 01』など、頭文字 P とプリセット番号が表示されます。 プリセット名を設定した場合は、プリセット名が表示されます。

※ DEV A ~ D は、『A 00 B』『B 00 B』など、デバイスの頭文字と、そこに設定したパラメーターの番号が表示されます。 ※LOOPER は始めに『STOP』と表示されます。

本製品には、「Preset モード」と「Scroll モード」の2モードがあります。

「Preset モード」では複数のデバイス設定の一括リコールします。 曲ごとにプリセットを組み、ボタン1つで全てのデバイスの内容を切り替えることができます。 さらに任意のプリセットのみを順番にまとめられる「Set List モード」もあります。(12ページ参照) ※セットアップ画面で「Set List モード」をオンにすると、上図の PRESET の手前にこのモードが追加されます。

「Scroll モード」モードでは接続している各デバイスの機能を個々に操作します。 『デバイスAの、この機能だけを ON にする』…と言った、細かいコントロールができます。

## **コントロールと接続 2.**

DMC-3XL は、3 つのフットスイッチ、4 文字表示のディスプレイ、そして 5 つの LED で構成されています。LED は、バイパス のステータス表示、ルーパー・モードでの録音/再生ステータス表示、タップ/クロックのインジケーターとして動作します。

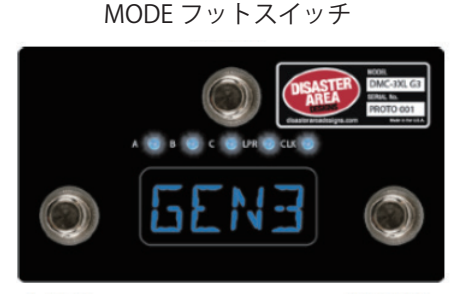

LEFT フットスイッチ RIGHT フットスイッチ

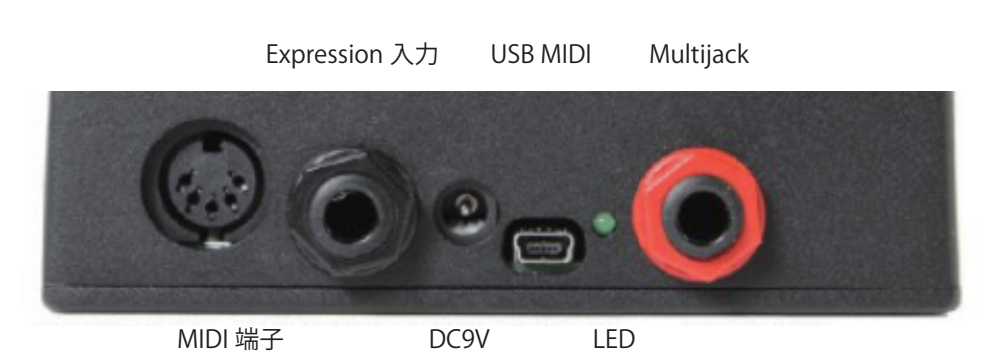

### **背面パネル**

#### **:端子 MIDI**

通常、一般的な5ピン MIDI 出力端子として使用します。 同時にこの端子は専用の MIDI-Y ケーブル (別売) を使用することで、同時に MIDI 入力としても使用できます。

### Expression (エクスプレッション) 入力:

黒い端子は、エクスプレッション・ペダルや、モメンタリーのフットスイッチを接続するための端子です。

#### **DC** 9V :

9V /センターマイナスの電源アダプターを接続します。動作に必要な電流量は 80mA ですが、別途 USB HOST 機器を接続した 場合には、そのUSB デバイスに給電するだけの容量が追加で必要となります。

#### USB MIDI:

コンピューターや iPad (要 Apple Camera Connection Kit) と接続する際に使用する USB 端子です。USB 経由で MIDI の同受信 。を行います

#### **USB HOST:**

USB HOST モードが有効になっている場合、専用の qHOST アダプターケーブル (別売) を使用して MIDI 情報を送受信できます。

#### **:LED**

点滅/点灯して、MIDIの送受信が行われている事を表します。ファームウェアのアップデート中などブート・ローダーのモー ド中は、遅く点滅します。

#### **:(マルチジャック(MultiJack**

色つきのフォン端子は、Disaster Area 独自の機能を有する MultiJack です。エクスプレッション入力やテンポ情報の受信、タッ プ信号の送信、MIDI信号の送信など使用方法に合わせて設定できます。

## 3. MIDI に関して

MIDI には大きく2つの種類が存在します…「送信機」と「受信機」です。DMC-3XL は、主に「送信機」として使用します。そ して Strymon Timeline や Line 6 M9 と言った「受信機」に MIDI メッセージを送り、プリセットや設定を切り替えます。

通常、MIDI 信号は 5 ピン MIDI 端子を通じて送受信されていました。しかし昨今は 1/4" フォン端子や USB 端子を通して受信 するエフェクターも増えてきました。DMC シリーズにはそれらに対応するよう、DIN-5 ピン端子のみならず 1/4" フォン端子や USB 端子も備えています。全ての端子のからは同じ信号が出力されますので、MIDI チャンネルを振り分けることで DIN-5 ピン 端子を使用するラック機器と、1/4" フォン MIDI を使用するコンパクトエフェクターを同時に操作できます。

MIDI 機器を数珠つなぎにすると、遠い危機に情報の遅延が発生するリスクがあります。複数の出力を持った MIDI スルーボッ クスを使用するのも手ですが、DMC シリーズのように複数の MIDI 出力を持つ機器から各接続機器に対応した MIDI 出力端子か ら信号を送信するのもリスク解決の方法の1つです。

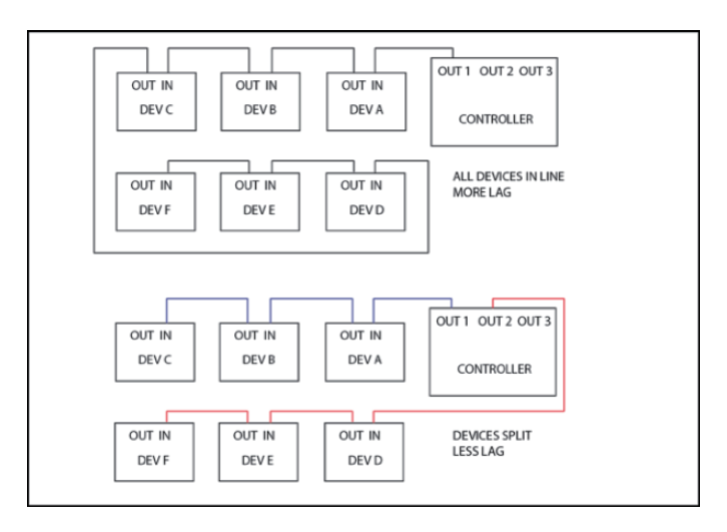

MIDI信号は、オーディオ信号と同じ順番に接続する必要はありません。

## 4. DMC-3XL の設定

まずは、DMC-3XL と MIDI 受信機器を接続します。接 続する機器が4つ以下の場合は、数珠繋ぎで接続して問題ありません。

もし MIDI 受信機器に MIDI OUT 端子が無い場合、その機器は MIDI チェーンの最後に接続します。また、Line 6 の M5 / M9 / M13 などは MIDI OUT 端子を備えていますが、入力された MIDI 信号をスルーさせる機能が無いため、MIDI チェーンの途中に は接続できません。MIDI チェーンの最後に接続する、MIDI 分配機を使用する、DMC-3XL の別 MIDI 出力端子から出力する…な 。ど別の接続方法を検討する必要があります

接続が完了したら、SET UP メニューから DMC-3XL の設定を行います。ここでは、その一部を紹介します。

#### SETUP モード 設定の基本操作

- 1. DMC-3XLの電源をオンにし、「Disaster Area…」とスクロール表示されたら LEFT と RIGHT 両方のフットスイッチを押します。
- 2. SETUP と表示されます。
- 3. LEFT / RIGHT のフットスイッチで MENU 内をスクロールし、MODE フットスイッチで操作 (設定) したいカテゴリーに 入ります。

#### **•一度押すと MENU に入る/ MENU を終了する。 • 長押しで SAVE & EXIT。**

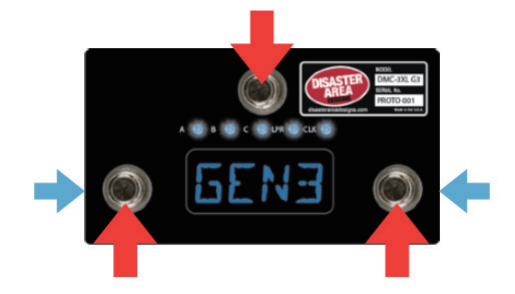

**・押しながら電源を入れると SETUP に入る。 。一度押すとパラメーターが変わる・**

#### MENU (メニュー) 内のカテゴリー例 (一部)

#### **:PRST**

Preset モードで使用できるプリセット数を設定します。デフォルトは「12」です。

#### **SCRL**:

接続する MIDI デバイスの種類数を設定します。接続できるデバイスは最大4種で、それぞれデバイス A、B、C、D と名付け られています。有効な機器はアルファベットで、無効なデバイスは数字の0で表示されます。 デフォルトの「A000」は機器 A を1種のみ接続する状態です。2 種類以上を接続する場合は LEFT / RIGHT フットスイッチを

押してA、B、C、Dを有効にしていきます。

例: AB00 (デバイスA と B が有効) 0BC0 (デバイス B と C が有効)

#### **:DevD ~ DevA**

各デバイスの設定を行います。「DevA」は、デバイスAの設定です。MIDI チャンネルは1で、デフォルトでデバイスの種類は Strymon Timeline に設定されています。LEFT / RIGHT フットスイッチを押すと、デバイスの種類リスト内をスクロールします。 接続している機器にあったデバイス(種類)を選択し、MODE フットスイッチを押して決定します。 「DevB」がデバイスB、「DevC」がデバイス C、「DevD」がデバイス D の設定です。

※その他の設定一覧は、本書の19 項目「SET UP メニューのパラメーター 一覧」をご参照ください。

※ 通常の状態では、MODE フットスイッチを押す度に動作モードが切り替わります。使用するモードのオン/オフは、SET UP メニューで行います。デフォルトでは PRESET、SCROLLING(デフォルトの Timeline の場合 A00A)、LOOPER(STOP)、TAP / CLOCK が順番に表示されます。

## **5. MIDI デバイスの設定**

受信する側の機器も設定が必要です。MIDI チャンネル以外にも必要な設定もありますので、以下の例に倣って設定を行ってく 。ださい

#### **Strymon**

Strymon 機器で、MIDI 信号をスルーさせるには設定を行う必要があります。 また、ルーパー使用時にはバイパスを「trails」に設定する必要があります。

#### **Strymon Timeline :**

Globals メニューで、以下の様に設定します。

- MIDITH: ON
- MIDIPA: OFF
- $\cdot$  MIDICT: OFF
- · MIDICH (DevA の場合は MIDI CH 1 に、DevB の場合は MIDI CH 2 に設定)
- $\cdot$  MIDICL: ON
- $\cdot$  MC SWP: OFF
- · LPEXIT: PLAY
- · BYPASS: BUFBYP

#### **Strymon Mobius、BigSky:**

Globals メニューで、以下の様に設定します。

- MIDITH: ON
- · MIDIPA: OFF
- $\cdot$  MIDICT: OFF
- · MIDICH: (DevA の場合は MIDI CH 1 に、DevB の場合は MIDI CH 2 に設定)
- · BYPASS: BUFBYP (BigSky の場合は推奨、Mobius の場合は任意)
- MIDICL: ON (Mobius)、OFF (BigSky)

#### **EVENTIDE (H9、SPACE、TIMEFACTOR、MODFACTOR、PITCHFACTOR)**

#### **H9 Control を使用する場合:**

- Pedal -> MIDI Settings -> MIDI Channel
- · MIDI Receive Channel を使用したい MIDI チャンネルに設定 (DevA の場合は MIDI CH 1 に、DevB の場合は MIDI CH 2 に設定)
- . Pedal -> MIDI Settings -> Assign MIDI CC Messages.
- · Map Tap Tempo を MIDI CC 44 に設定
- · Map Performance Switch を MIDI CC 46 に設定
- · Map Toggle Tuner を MIDI CC 69 に設定
- · Map Activate を MIDI CC 42 に設定
- · Map Set Expression Pedal Value を CC 48 に設定

#### 本体の MIDI メニューを使用する場合:

- ·RCV CHANNEL を使用したい MIDI チャンネルに設定 (DevA の場合は MIDI CH 1 に、DevB の場合は MIDI CH 2 に設定)
- $\cdot$  RCV CTL  $>$  TAP C42
- $\cdot$  RCV CTL  $>$  HOTSW C46
- $\cdot$  RCV CTL  $>$  ACTIVE C42
- $\cdot$  RCV CTL  $>$  PEDAL C48

#### **H9 や Timefactor でルーパー機能を使用する場合の設定:**

- Looper Record MIDI CC 87
- Looper Play MIDI CC 86
- Looper Stop MIDI CC 85
- Looper Empty MIDI CC 90
- Looper Flip Direction MIDI CC 94
- Looper Flip Octave MIDI CC 95

#### **LINE 6 (M5, M9, M13)**

PREFS > MIDI で MIDI チャンネルを設定します。

- ・DevA の場合は MIDI CH 1 に、DevB の場合は MIDI CH 2 に設定
- · MNL SAVE / AUTOSAVE を MNL SAVE に設定します

#### **CHASE BLISS AUDIO**

DMC-3X の SET UP メニューで、DevA (または B ~ D) のデバイス名 (種類) を「CBA」に選択します。

- 1. TAP と BYPASS を押しながら CHASE BLISS 機器の電源をオンにします。
- 2. DMC-3X の LEFT / RIGHT スイッチを押して、CHASE BLISS 機器にバイパスやプログラム変更の信号が正しく送られている 。か確認してください
- ※ CHASE BLISS 機器との接続には、5 ピン MIDI 端子から 1/4" フォン MIDI 端子への変換が必要です。

#### **BOSS DD-500**

MIDI チャンネル 1 以外を使用する場合には、DD-500 側での設定が必要です。

- · MIDI > Rx CHANNEL で MIDI チャンネルを合わせます。 DevB の場合は ch.2、DevC の場合は ch.3… タップテンポを受信できるようにするためには、以下の設定は必要です。
- CONTROL > CTL1 Func を TAP に設定。
- · CONTROL > CTL1 PREF を SYSTEM に設定すると、全てのプリセットにタップテンポが適用されます。

※ PC IN と CC IN は両方とも ON に設定されている事を確認してください。

#### **DISASTER AREA (DPC-8EZ, SMARTCLOCK, SMARTLOOP)**

MIDI チャンネルの設定を自動的に行います。各機器のマニュアルをご参照ください。

※ データが膨大になるため、MIDI チェーンの最後に接続するか、MultiJack から TRS 接続する事をお勧めします。MultiJack を使用する場合はチャンネルを J000 に設定し、余計な MIDI クロックが送信されないようにしてください。

※ SMARTClock を接続する場合、チャンネル (CHAN) を 16 に設定してください。また、DMC-3X の PRESET と GLOBAL CLOCK のモードを無効にしてください。Tap Tempo モードが ON になっている場合、DMC-3X から SMARTClock にタップテン ポ入力ができます。

## 6. Scroll (スクロール) モード

このモードでは、接続 (設定) した機器のプリセットやバイパスのON / OFF を操作します。最もシンプルなプリセット切り 。替えモードです また、その Program (プログラム) モードの各プログラム (P0~) で呼び出す各デバイスの設定も、このモードで設定します。 詳しくは「8.プリセットの保存方法」で説明します。

#### **次のモードに切り替える**

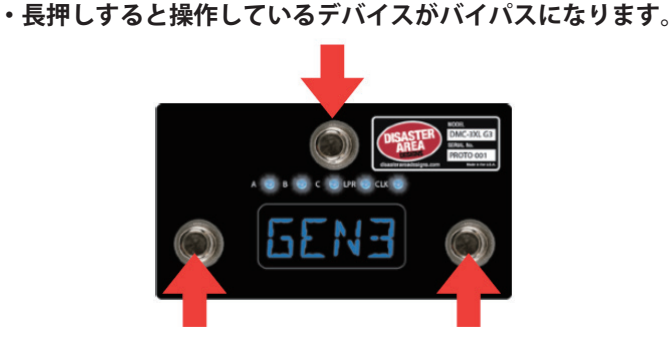

**。一度押すと次のモードに移動・**

**•一度押すとプログラム番号が移動(上下)。** 

LEFTフットスイッチ:プリセットの番号が下がります。長押しするとスクロールが速くなります。 RIGHT フットスイッチ: プリセットの番号が上がります。長押しするとスクロールが速くなります。 **MODE:**次のデバイス操作~次のモードに切り替わります。

ディスプレイには選択されているデバイス名(頭文字/A~D)と、プログラム番号が表示されます。 最も低いプログラム番号に達すると「dc」と表示されます。これは「don't change」を意味し、新しいプリセットを作ること ができます。また、この時でもバイパスの ON / OFF 信号を送ることができます。

- 例) SETUP の SCRL で AB00 と設定し、デバイス A を MERIS、デバイス B を TIMELINE に設定した場合
	- 1. MODE フットスイッチを押していくと、P.0.1 (Program Mode)の次にA1と表示されます。これは Meris のプリセット1 と言う意味です。この画面で LEFT / RIGHT フットスイッチを押すと Meris のプリセットが 1 つずつ変化していきます。
	- 2. もう1度 MODE フットスイッチを押すと、B00A と表示されます。 これは Strymon Timeline の Bank 00 の A と言う意味です。 この画面で LEFT / RIGHT フットスイッチを押すと Timeline のプリセットが 1 つずつ変化していきます。
	- 3. 現在はデバイス A と B しか有効にしていないため、さらに MODE フットスイッチを押しても次は STOP と表示されます。 もしデバイスCも有効にしている場合は、次にCのプリセット内容が表示されます。

※ デバイスで設定している機器によって、プリセットの表示方法は変わります。

#### **:ヒント**

Scroll は、接続した機器のプリセット内を散策するのにお勧めのモードです。接続した各機器のお気に入りのプリセットを見つ けたら、後でこの組み合わせを1つのコンビネーションとして保存できます。そうすると現在の組み合わせを、Preset モード 。を使用して一瞬で呼び出すことができます

## **7. Preset (プリセット) モード**

プリセットの保存と呼び出しができるモードです。接続している全ての機器に信号を送り、まとめてコントロールします。

**。一度押すと次のモードに移動・ 。長押しでプリセットを保存・**

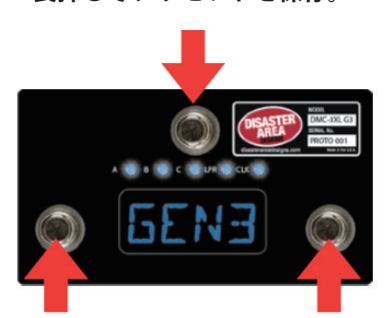

- **・一度押すと1つ前のプリセットに移動。**
- **・長押しでサーチモードに入る/解除。**

**。一度押すと次のプリセットに移動・**

·長押しでプリセット ZERO / バイパスに入る。

**モード・アクティブ/サーチ**

通常、フットスイッチ1回押すたびにプリセットが変わり、その信号は接続機器に送られてしまいます。そのため、例えばプ リセット4番から9番に移動する間、5回プリセットが切り替わってしまいます。演奏中にこの現象が発生してしまうと困る ため、この機能を活用します。

- 1. LEFT フットスイッチを長押しするとサーチ・モードに入りディスプレイの数字が点滅し始めます。
- 2. 左右いずれかのフットスイッチを踏み、次に使用したいプリセット番号を選択します。
- 3. LEFT フットスイッチを再び長押しするとアクティブ・モードに戻り、ディスプレイの点滅が止まり、選択したプリセット 。が適用されます

#### プリセット·バイパス/プリセット ZERO

プリセット・バイパスは、全ての機器を一斉にバイパスするモードです。このプリセット・バイパスは好きなプリセットに上 書きする事ができ、一瞬にして好みのプリセットに飛ぶことができる「フェイバリット」として使用できます。

- 1. RIGHT フットスイッチを長押しするとプリセット0を呼び出します。プリセット0の、デフォルトでの設定は「全機器バ イパス」です。
- 2. このモードでは、LED と一部のディスプレイが消灯します。
- 3. 消灯中に左右いずれかのフットスイッチを踏み、次に呼び出したいプリセットをサーチします。

※再び RIGHT フットスイッチを長押しするまで、プリセットは適用されません。

## **プリセットの保存方法 8.**

- 1. Scroll (スクロール) モードで、接続している各機器の呼び出したいプリセットやバイパス設定を選択します。
- 2. MODE フットスイッチを押して Preset (プリセット) モードに移動します。
- 3. MODE フットスイッチを長押しして保存を開始します。
- 4. 画面が点滅を始めたら、左右フットスイッチで保存先のプリセット番号を選択します。
- 5. MODE フットスイッチを長押しして保存先を決定します。
- ※ 以下、Preset Name を ON に設定している場合
- 6 左右フットスイッチを押して文字を選択します。
- 7. 左右フットスイッチを長押しして文字間を移動します。使用できる文字数は最大8です。
- 8. MODE フットスイッチを長押しして保存完了します。
	- **・1 度押すと保存をキャンセル。 。長押しでプリセットを保存・**
	- **。長押しでプリセット名を保存・**

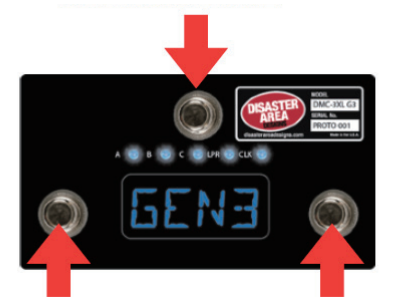

- **・1 度押すと1つ前のプリセットに移動。**
- ·プリセット名入力の際、1 度押すと文字キャラクター変更。
- **・プリセット名入力の際、長押しで1つ前の文字に戻る。**
- $\cdot$ 1 度押すと次のプリセットに移動。
- ·プリセット名入力の際、1 度押すと文字キャラクター変更。
- セプリセット名入力の際、長押しで次の文字に進む。

**:ヒント**

- ·プリセットの保存を中止したい時は、MODE フットスイッチを1度押してください。
- ·プリセット ZERO の内容を変更したい場合、プリセット保存先を選択する際に P00 を選択してください。

## **9. Set List (セットリスト) モード**

好きなプリセットをS01~S127 に割り当てるモードです。プリセットP3の次にP18…など遠い番号への移動を簡単にし、 。曲中に不要なプリセットを呼び出してしまうアクシデントも防ぎます RIGHT フットスイッチを押すと次のセットリスト番号に進み、LEFT フットスイッチを押すと1つ前の番号に戻ります。 セットリストの編集には、MODE フットスイッチを長押しします。

#### **。一度押すと次のモードに移動・ 。長押しでセットリストをエディット・ ・エディット中にセットリスト/プリセットを選択するには1度押します。**

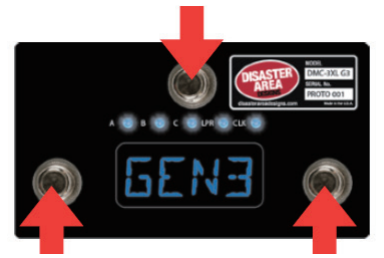

·1度押すと1つ前のプリセットに移動。

- **・エディット中に1度押すと、1つ前の プリセットを呼び出します。**
- **・1 度押すと次のプリセットに移動。**
- **・エディット中に1 度押すと、次の** 
	- **プリセットを呼び出します。**

#### **(例(設定方法**

- 1. SETUP で SETL を ON に設定し、MODE フットスイッチを長押しいて設定を SAVE します。
- 2. MODE フットスイッチを長押しすると、ディスプレイが現在のセットリスト番号(例:S01)を表示しながら点滅します。
- 3. RIGHT / LEFT いずれかのフットスイッチを押して、割り当てたいセットリスト番号 (例: S01) を選択します。
- 4. MODE フットスイッチを押し、そのセットリストの編集に入ります。ディスプレイには現在そのセットリスト番号に割り 当てられているプリセット番号/プリセット名が表示されます。
- 5. RIGHT / LEFT いずれかのフットスイッチを押して、割り当てたいプリセットを選択します。(例: P03)
- 6. MODE を押すと、セットリスト番号の選択に戻ります。
- 7. RIGHT / LEFT いずれかのフットスイッチを押して、次に割り当てたいセットリスト番号 (例: S 02) を選択します。
- 8. 手順4~7を繰り返して、使用したいセットリスト番号にプリセット番号を割り当てていきます。(例:S02にP05、S03  $l\bar{c}$  P 07)
- 9. 使用したいセットリスト番号の割り当てが全て完了したら、最後の番号の次のセットリスト番号 (例:S04) にENDを割 。り当てます
- 10.セット番号 (例: S04) が点滅している状態で、MODE フットスイッチを長押しして SAVE します。

上記の設定例では、S 04 が END に割り当てられているため、RIGHT フットスイッチを押す度に S 01 ~ S 03 を繰り返します。  $SO1 (P03) \rightarrow SO2 (P05) \rightarrow SO3 (P07) \rightarrow SO1 (P03) \rightarrow SO2 (P05) \rightarrow SO3 (P07) \cdots$ 

## **10. Looper (ルーパー) モード (L1、 L2、 L3)**

接続している機器にルーパー機能が搭載されている場合、それをコントロールするモードです。 対応機種: Strymon Timeline、Eventide H9、Eventide Timefactor、Line 6 M9 / M13 ※ Eventide H9 と Timefactor では、ルーパーが割り当てられたプリセットを作成する必要があります。そのプリセット が使用されている状況でのみ、DMC-3X からコントロールができます。

DMC-3X には3つのルーパーに関するモードが備わっています。Looper モードと、DevD どちらも同時に立ち上げることが可 能です。 Looper モードが必要ない場合、SETUP メニューでモードー覧から消すこともできます。

#### **Looper Mode L1:**

最もベーシックなルーパーのモードです。

LEFT フットスイッチ: 録音/オーバーダビング/再生 フットスイッチを押すと録音が開始されます。 再び押すと、録音の最終点として決定され、冒頭からのオーバーダビングが開始されます。 もう1度押すとオーバーダビングが止まり、ループが再生されます。

RIGHT フットスイッチ: 再生/停止

このフットスイッチの役割は、SETUP メニューで設定します。 ·LSTP が STOP に設定されている場合=再生中のループを停止します。録音/オーバーダビング中の場合には、ループの再 。生が始まります ·LSTP が PLAY に設定されている場合=再生中のループを最初から再生します。録音/オーバーダビング中の場合には、ルー

プの再生が始まります。長押しすると、ループの再生をストップします。

**:フットスイッチ MODE** 次のモードに切り替える。 長押しするとループ録音の Undo / Redo 機能として動作します。

#### **Looper Mode L2:**

ルーパーの特殊な機能をコントロールするための、Looper FX モードです。

LEFT フットスイッチ: リバース逆再生。ループの再生方向を変えます。

RIGHT フットスイッチ: ハーフスピード。ループの再生速度/オクターブを変更します。

MODE フットスイッチ: 次のモードに切り替える。

長押しするとルーパーのプリ/ポストを切り替えます。(ご使用の機器にこの機能が備わっているからは、機器の取扱説明書 をご参照ください)

#### **Looper Mode L3:**

ルーパーの音量を設定するモードです。

LEFTフットスイッチ: ルーパーの音量を下げます。長押しすると、音量が素早くフェードアウトします。

RIGHT フットスイッチ: ルーパーの音量を上げます。長押しすると、音量が素早くフェードインします。

MODE フットスイッチ: 次のモードに切り替える。

## 11. Tap / Clock (タップ/クロック) モード

DMC-3X は、タップテンポ入力と、MIDI クロック・コントローラーとして機能します。これらは、プリセット機能に包括され 。ています

この機能を使用すると、接続している機器に MIDI クロック信号を送ったり、MIDI CC または経由でタップテンポ情報を送った りできます。さらに Multijack を経由して、アナログのタップテンポ信号を非 MIDI 機器に送ることも可能です。

SETUP メニューでは、Tap / Clock に関する選択肢が 5 つあります。各モードでは、各フットスイッチは以下のような動作に なります。

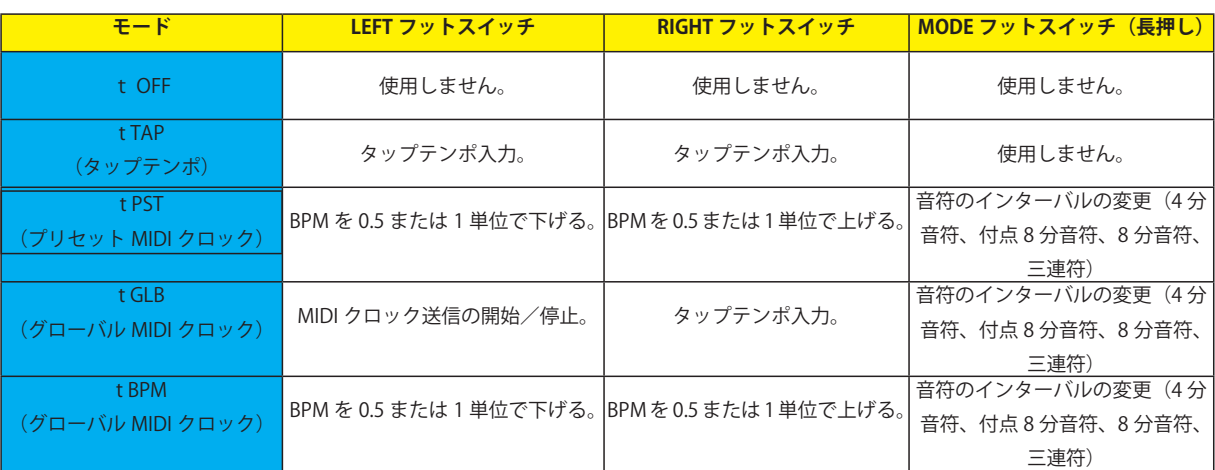

CLOCK のモードでは、MIDI クロック信号が送信されます。MIDI クロック (MIDI Beat Clock) は全ての機器にテンポ情報を送り、 同期させます。接続している機器が MIDI クロックに対応しているかは、機器の取扱説明書をご参照ください。

TAP のモードでは、MIDI CC 情報が送信されます。接続している機器が MIDI クロックと上手く同期しない時は、こちらを使用 。してみてください

以下は、各モードでどのような信号が送られるかの一覧です。

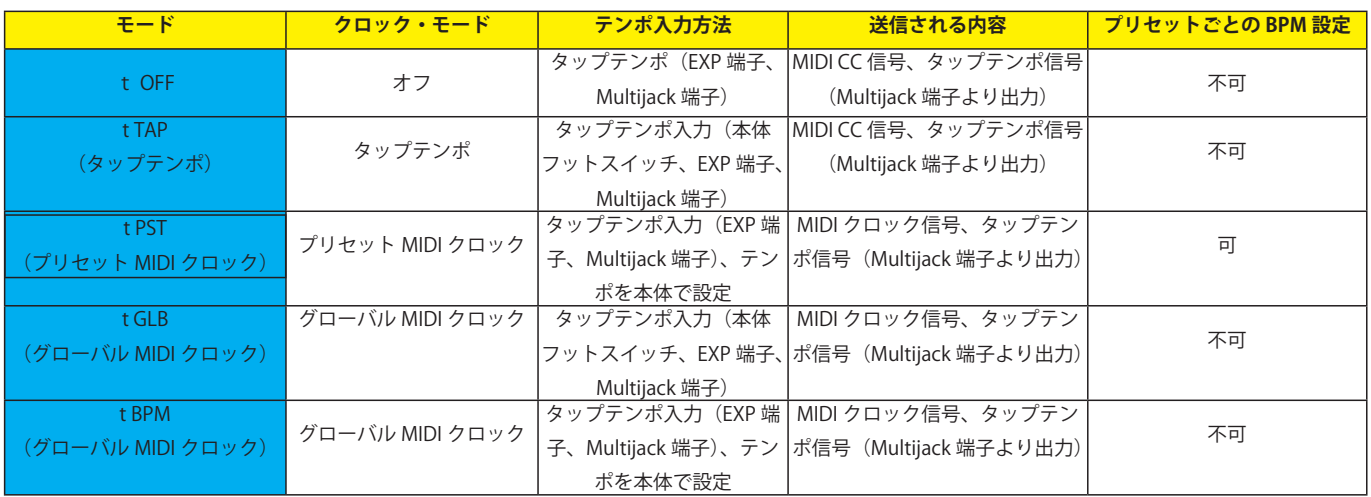

## **モード・ユーティリティー 12.**

送信する MIDI 情報を用途に合わせて設定できるモード、それがユーティリティー・モードです。

SETUP メニューで UTIL を ON に設定すると、このモードが使用できます。「U」から始まる設定が幾つか存在し、それらを使用 。して各フットスイッチが送る内容を決定します

#### **:フットスイッチを押した時の動作 LEFT**

ULT - メッセージの種類を設定 UIN-CC 番号またはノート番号を設定 UII - メッセージ (Value)の最低値を設定 ULH-メッセージ (Value)の最高値を設定 ULC - メッセージのチャンネルを設定

#### **:フットスイッチを押した時の動作 RIGHT**

ULT - メッセージの種類を設定 UIN-CC 番号またはノート番号を設定 UII - メッセージ (Value)の最低値を設定 ULH-メッセージ (Value)の最高値を設定 ULC - メッセージのチャンネルを設定

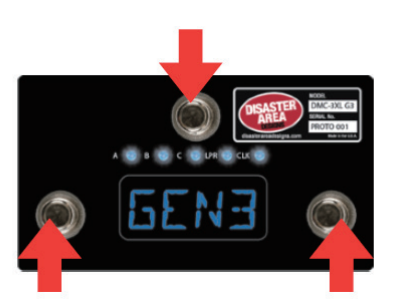

**。次のモードに切り替える・**

**。フットスイッチに割り当てる内容を決定する。 ・フットスイッチに割り当てる内容を決定する・**

#### LEFT フットスイッチを長押しした時の動作:

ULT - メッセージの種類を設定 ULN - CC 番号またはノート番号を設定 ULL - メッセージ (Value)の最低値を設定 ULH-メッセージ (Value)の最高値を設定 ULC - メッセージのチャンネルを設定

#### **:フットスイッチを長押しした時の動作 RIGHT**

ULT - メッセージの種類を設定 ULN - CC 番号またはノート番号を設定 ULL - メッセージ (Value) の最低値を設定 ULH-メッセージ (Value)の最高値を設定 ULC - メッセージのチャンネルを設定

#### **メッセージの種類**

- ONE-Value 最高値のメッセージを1度だけ送信します。主にタップテンポ入力や、単一のパラメーター選択の際に使用さ れます。
- TOGG Value 最高値と最低値のメッセージを交互に送信します。主にバイパスの ON / OFF に使用されます。
- RTN Value 最高値のメッセージを送信した直後に、最低値のメッセージを送信します。フットスイッチと同じ動作をシミュ 。レートする場合に便利です
- BNK+ Strymon の大型機器 (Timeline など) の BANK UP 信号を送信します。
- BNK--Strymon の大型機器 (Timeline など) の BANK DOWN 信号を送信します。
- NOTE Value 最高値のノート信号を 1 度だけ送信します。
- TAP MIDI タップ信号を送信します。
- MOM スイッチを踏み込んだ時に最高値の信号を送り、放す時に最低値の信号を送信します。この機能は「長押し」には 。割り当てできません

## 13. Expression (エクスプレッション) 入力

この入力にはエクスプレッションペダル (10k~100k仕様)、またはモメンタリー型のフットスイッチ (ノーマリー・オープン) を接続できます。エクスプレッションペダルのピン配列は TRS で、Tip = 0-3.3V, Ring = 3.3V, Sleeve = GND の仕様である必要が 。あります

エクスプレッション入力の設定は、SETUP メニューの EXP と E CH で行います。

- EXP では、この端子で何をコントロールするか設定します。
- ECH では、どのチャンネル (機器) に対してエクスプレッション信号を送信するかを設定します。設定は ABCD と0の組 み合わせで表示されます。この組み合わせに関しては「3.DMC-3XLの設定」を参照ください。
- ※本製品では ROLL および R CH の設定は使用しません。

#### **:設定例**

Strymon Timeline をデバイスBとして接続していて、そのパラメーターをエクスプレッションペダルでコントロールしたい場 合、以下のように設定します。

 $EXP = EXPR$ 

 $ECH = 0B00$ 

この端子は、MIDI出力としても使用できます。EXP=MIDIに設定してください。 使用方法は Multijack と一緒ですので、詳細は「13. Multijack (マルチジャック)」をご参照ください。

## 14. Multijack (マルチジャック)

この赤い端子は、様々なフォーマットとして使用できる特別な端子です。 その設定は、SETUP メニューの JACK と J CH で行います。

#### 「JACK」の設定

。この端子を使用しない **– OFF** 。エクスプレッション入力として使用する **– EXPR** TAP - タップテンポ用のフットスイッチ入力として使用する。 N-O-ノーマリー·オープン仕様のタップテンポ出力として使用する。 **MIDI - MIDI 出力端子として使用する。** 。アンプのチャンネル切り替えなどを行うトグルスイッチとして使用する **– TOGG** N-C - ノーマリー·オープン仕様のタップテンポ出力として使用する。(BOSS 等に対応) UTIL - エクスプレッション入力とし、その信号を MIDI CC メッセージとして送信する。 FAV2 - 「フェイバリット」スイッチ入力として使用する。

#### 「J CH」(適用する MIDI チャンネル / デバイス)の設定

どのチャンネル (機器) に対してエクスプレッション信号を送信するかを設定します。設定は ABCD と0の組み合わせで表示 されます。この組み合わせに関しては「3.DMC-3XLの設定」を参照ください。

※ 全て0に設定され、Multijack が EXPR に設定されている場合、エクスプレッション信号はどこにも送られません。

※ 全て0に設定され、Multijack が MIDI に設定されている場合、全 MIDI チャンネルにオムニで信号を送りますが、 MIDI クロックは送信されません。

#### **MultiJack を UTIL で使用する場合**

UJN-CC メッセージ番号。 UJL - MultiJack を UTIL で使用する場合の、CC メッセージの最低 Value 値。 UJH - MultiJack を UTIL で使用する場合の、CC メッセージの最低 Value 値

MIDICC 17、エクスプレッションの「かかと側」で Value 0、「つま先側」で Value 127 にしたい場合。  $U J N = 17$  /  $U J L = 0$  /  $U J H = 127$ .

#### **スイッチの設定 DIP! 重要**

本体の裏蓋を開けると、DIP スイッチがあります。

- MultiJack 端子を N-O、N-C、TOGG で使用する場合に、これが OFF-OFF-OFF(全て下側/デフォルト)になっている必要 。があります
- MultiJack 端子をタップテンポ用のフットスイッチやエクスプレッションペダルと使用する場合、これが ON-ON-ON (全て 上側)になっている必要があります。

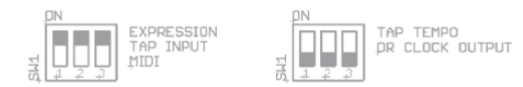

## 15. Multijack の使用例

ここでは、Multijack の使用例を幾つか紹介します。

Chase Bliss Audio や一部の Empress (Reverb, Tremolo 2) をコントロールする場合、専用の MIDI Box を介さずに直接 Multijack 。から接続してコントロールできます

#### **JACK を MIDI に設定する。**

JCH で、上記ペダルが接続されているデバイスに合わせて設定する。 (組み合わせに関しては「3.DMC-3XLの設定」を参照ください)

- ※ 全て0に設定されている場合、全 MIDI チャンネルにオムニで信号を送りますが、MIDI クロックは送信されません。
- ※ 本体の裏蓋を開けると、DIP スイッチがあります。MultiJack 端子をタップテンポ用のフットスイッチやエクスプレッ ションペダルと使用する場合、これが ON-ON-ON になっている必要があります。 デフォルトは OFF-OFF-OFF ですので、変更してください。

#### タップテンポ入力がある機器 (Boss DD-7, JHS Panther Cub など) にタップ/ MIDI クロック信号を送る場合

- 1. JACKをN-O (主なペダル) またはN-C (BOSSのペダルなど)に設定する。
- 2. J CHをABCDに設定する。
- 3. DIPスイッチをON-ON-ONに設定する。
- ※ Strymon で、EXP 端子にタップテンポ入力機能が備わっている機種 (Deco、DIG、Flint) は、抵抗を備えた特殊な仕様の タップスイッチを使用するため、正常に動作しない場合がございます。
- ※ 本体の裏蓋を開けると、DIP スイッチがあります。MultiJack 端子をタップテンポ用のフットスイッチやエクスプレッショ ンペダルと使用する場合、これが ON-ON-ON になっている必要があります。デフォルトは OFF-OFF-OFF ですので、変更 。してください

## 16. USB MIDI と USB HOST

この項目では、USB 端子について説明します。

#### USB HOST (デフォルト)

別売の gHOST ケーブルを接続すると、USB MIDI 出力として使用できます。 Zoom MultiStomp シリーズ (MS-50G、MS-60B、MS-70CDR) がコントロールできます。

- 1. SETUP メニューで、USB を HOST に設定。
- 2. SETUP メニューで、DevA を ZOOM MultiStomp に設定。
- 3. MultiStomp の USB 端子と、gHOST ケーブル (別売) を接続する。
- 4. aHOST ケーブルと DMC-3X を接続する

#### **USB MIDI**

コンピューター/タブレットを DMC-3X でコントロールする場合や、ペダルボードの MIDI 機器をコンピューター/タブレット 。からコントロールしたい場合に使用するモードです

このモードで DMC-3X をコンピューター/タブレットに接続すると、コンピューター/タブレット上で USB MIDI デバイスとし て認識されます。コンピューター/タブレットから送られた MIDI 信号は、DMC-3X の5 ピン MIDI 端子から出力されます。また、 DMC-3X で実行されたコマンドもコンピューター/タブレットに送られます。

## 17. MIDI Interface (インターフェース) モード

DMC-3X 経由で MIDI 機器とコンピューター/タブレットを接続する場合、このモードを使用します。

- 1. DMC-3X とコンピューター/タブレットを USB 接続します。
- 2. DMC-3X の電源を入れ、Disaster Area…の文字がスクロールしている最中に MODE フットスイッチを押します。
- 3. 画面に「INT」と表示され、MIDI Interface モードに入ります。

基本はコンピューター/タブレット→DMC-3X→接続機器 と MIDI 情報を送信します。DMC-3X に接続した機器からコンピュー ター/タブレットに MIDI 信号を送る場合は、別売の MIDI Y-Cable が必要です。 MIDI Y-Cable の「OUT」を接続機器の MIDI IN に、 「IN」を接続機器の MIDI OUT に接続してください。

※ 通常使用時に MIDI ケーブルを挿しっ放しにする場合、MIDI のフィードバックを避けるため SETUP メニューで THRU = OFF に設定しておくことをお勧めします。

## 18. MIDI System Exclusive (システム・エクスクルーシブ) データ転送

DMC-3X は SysEx データ転送に対応しています。設定のバックアップ保存や、リストアができます。 コンピューターに SendSX (PC) または SysEx Librarian (Mac) をインストールしてご使用ください。

- ※ DMC-3X からコンピューターにデータを送る行為は 100% 安全です。
- ※ コンピューターから DMC-3X にデータを転送した場合、DMC-3X の中のプリセットや設定の情報は全て上書きされます。

#### **コンピューターにバックアップを保存する (SvsEx Dump) 手順**

- 1. DMC-3X の電源を入れ、Disaster Area…の文字がスクロールしている最中に LEFT と RIGHT 両フットスイッチを長押して SETUP モードに入ります。
- 2. DUMP を選択し、MODE フットスイッチを押します。
- 3. LEFT / RIGHT フットスイッチを押して、何のデータを転送するかを選択します。この時点で、まだ転送を始めないでくだ 。さい

**ALL** - BYPASS や FAVE を含む、全てのデータを転送します。 。設定を全て転送します **- CFG PRST - BYPASS や FAVE を含む、全てのプリセットデータを転送します。** 

- 4. 転送するデータを選択したら、SysEx をインストールしたコンピューターと DMC-3X を USB 接続してください。
	- · USB MIDI モードに設定している場合:直接 USB 接続してください。
	- ·HOST モードに設定している場合: 5 ピン MIDI ケーブルと MIDI インターフェースを使用して接続する必要があります。
- 5. SvsEx を立ち上げ、そのセットアップメニューで接続している MIDI インターフェースを選択してください。DMC-3X を USB MIDI モードで使用している場合、「DISASTER G3 MIDI」として表示されます。
- 6. SysEx ソフトウェアで SysEx 情報を受信できる状態にします。操作方法は、使用している各ソフトウェアのマニュアル等を 。ご参照ください
- 7. DMC-3X の MODE フットスイッチを押して、転送を開始します。画面には転送状況が表示されます。
- 8. 転送が終了し、他に転送したいデータがある場合には LEFT / RIGHT フットスイッチを押して選択し、手順6~7を繰り 返します。
- 9. DUMP モードを終了するためには、画面に空白が表示されるまで LEFT または RIGHT フットスイッチを押し続け、MODE フッ 。トスイッチを押します

#### **コンピューターにバックアップされたデータをリストア (SysEx Load) する手順**

- 1. ysEx をインストールしたコンピューターと DMC-3X を USB 接続してください。 · USB MIDI モードに設定している場合:直接 USB 接続してください。 ·HOST モードに設定している場合: 別売の MIDI-Y ケーブルと MIDI インターフェースを使用して接続する必要があります。
- 2. SysEx を立ち上げ、そのセットアップメニューで接続している MIDI インターフェースを選択してください。DMC-3X を USB MIDI モードで使用している場合、「DISASTER G3 MIDI」として表示されます。
- 3.5 ピン MIDI 端子で接続している場合、SysEx の設定を 500ms に設定してください。USB MIDI 接続している場合、この設 。定は必要ありません
- 4. 4vsEx ソフトウェアで SysEx 情報を送信できる状態にします。操作方法は、使用している各ソフトウェアのマニュアル等を 。ご参照ください
- 5. DMC-3X に他の MIDI 機器を接続していない事を確認してください。データ転送に干渉する可能性があります。
- 6. データの転送を開始すると、DMC-3X の画面には「X000」と表示されます。この「000」部分には、転送しているプリセッ ト数が表示されます。転送中、画面や LED が点灯/点滅する場合があります。
- 7. SysEx 情報と設定データの転送が完了すると、DMC-3X を再起動するようメッセージが表示されます。
- ※ 再起動を行わないと、動作不良を起こす可能性があります。

## 19. SET UP メニューのパラメーター 一覧

PRST: プリセット・モード プリセット数 0~127 000に設定すると、プリセット・モードは無効になります。

#### PCH: プリセット・モードのチャンネル選択

ABCDと0で、4つの接続機器の有効/無効を選択します。  $A = ch1$   $B = ch2$   $C = ch3$   $D = ch4$   $0 = \text{m}5$ , ※ 0が選択されているポジションの機器に MIDI 信号 。は送られません

#### SETL: セットリスト・モード

- ON セットリスト・モードが有効
- OFF セットリスト・モードが無効

#### SCRL: スクロール・モード

- ABCD各デバイスの、スクロール·モードの有効/無効 の切り替え。0=無効。
- ※ 0が選択されているポジションの機器に MIDI 信号 。は送られません
- ※ 4つ全てを0に設定すると、スクロール・モードは 無効になります。

#### DevA DevB DevC DevD: 各デバイスの設定

それぞれが何のデバイスをコントロールするかを設定します。 設定できる機種の一覧は、巻末の「対応機種一覧」をご 。参照ください

- LOOP: ルーパーのモード選択
- OFF ルーパーのモードを無効にする。
- L1-ルーパーのトランスポートをコントロール。 record / overdub / play / stop / undo
- L2-ルーパー FX をコントロール。 reverse / half speed
- L3-ルーパー·ボリュームをコントロール。 looper pre / post

#### LSTP: ルーパー·モードのストップ時の動作設定

- STOP Play / Stop を押した瞬間にループ再生を停止。
- PLAY Play フットスイッチを押すとループの冒頭から 再生、長押しすると再生を停止。

#### EXP: エクスプレッションペダル端子の設定

- OFF この端子を使用しない。
- EXPR エクスプレッション入力として使用する。
- LPLV ルーパーの音量をコントロールする。
- SPLT スプリット・モード。ルーパー・モードではルー プの音量を、その他のモードではエクスプレッ ション・コントロールとして動作する。
- TAP タップテンポ用のフットスイッチ入力として使用する。
- LATC ラッチ型のフットスイッチを接続する。
- FAVE プリセットの「フェイバリット」 呼び出し用フッ 。トスイッチを接続する
- BANK-1つ前のモード (バンク) に移動する。
- MIDI この端子を MIDI 出力として使用する。 ※要 TRS → MIDI ケーブル (別売)。

#### ECH: エクスプレッションペダルの入力チャンネル選択

ABCD各デバイスの、エクスプレッションペダルの有効 /無効の切り替え。0=無効。

※ 0が選択されているポジションの機器にはエクスプ 。レッション信号は送られません

#### JACK: Multijack 端子の設定

- OFF この端子を使用しない。
- EXPR エクスプレッション入力として使用する。
- TAP タップテンポ用のフットスイッチ入力として使用する。
- N-O-ノーマリー·オープン仕様のタップテンポ出力として 。使用する
- MIDI MIDI 出力端子として使用する。
- TOGG-アンプのチャンネル切り替えなどを行うトグル 。スイッチとして使用する
- N-C ノーマリー·クローズ仕様のタップテンポ出力として 使用する。(BOSS 等に対応)
- UTIL エクスプレッション入力とし、その信号を MIDI CC 。メッセージとして送信する
- FAV2 「フェイバリット」スイッチ入力として使用する。 EXP または 4BTN に設定された FAVE プリセットを 。呼び出します

#### JCH: Multijack 端子のチャンネル設定

どのチャンネル(機器)に対してエクスプレッション信号を 。送信するかを設定します 設定は ABCD と0の組み合わせで表示されます。(A=デバイ

 $Z$  A,  $B = \vec{\mathcal{F}}$ バイス $B \cdots$ )

※ 全て0に設定され、Multijack が EXPR に設定されている 場合、エクスプレッション信号はどこにも送られません。

※ 全て0に設定され、Multijack が MIDI に設定されてい る場合、全 MIDI チャンネルにオムニで信号を送りますが、 MIDI クロックは送信されません。

- ROLL: 本機では使用しません。OFF に設定してください。
- RCH: 本機では使用しません。 「ROLL」をOFF にしていれば、設定の必要はありません。
- 4BTN: 本機では使用しません。OFF に設定してください。
- 4 CH: 本機では使用しません。 「4BTN」をOFFにしていれば、設定の必要はありません。
- EDSP: エクスプレッションの詳細をディスプレイに表示/非表示 d ON - 数値の変更がディスプレイに表示されます。 E = エ クスプレッション J = Multijack d OFF - エクスプレッションに関する情報は表示されません。

#### CLK: タップ / MIDI クロックの設定

- t OFF タップ/ MIDI クロックを使用しない。
- tTAP タップテンポ入力モードで使用する。
- t PST PRESET CLOCK モードで使用する。
- t GLB GLOBAL CLOCK モードで使用する。 (タップテンポ設定を使用)
- t BPM GLOBAL CLOCK モードで使用する。 (BPM テンポ設定を使用)
- TDP: タップ/MIDI クロック信号のアップ/ダウンを **行った際に変動する数値の設定**
- 0.5 0.5 BPM ずつアップ/ダウン
- 1.0 1 BPM ずつアップ/ダウン

#### TCH: タップテンポ入力のチャンネル設定

どのチャンネル(機器)に対してタップテンポ信号を送信 。するかを設定します

- 設定は ABCD と0の組み合わせで表示されます。
- $(A = \vec{\mathcal{F}}) \vec{\mathcal{K}}$   $\vec{\mathcal{A}}$   $\mathcal{A}$   $\vec{\mathcal{S}}$   $\mathcal{B}$   $\vec{\mathcal{F}}$   $\vec{\mathcal{S}}$   $\mathcal{B}$   $\vec{\mathcal{A}}$   $\mathcal{B}$   $\vec{\mathcal{S}}$   $\mathcal{B}$   $\cdots$   $\vec{\mathcal{S}}$
- ※全て0に設定されている場合、タップテンポ信号はどこ 。にも送られません

#### **DBRT: LED の明るさを 9 段階で設定します。**

#### **InCH: MIDI 入カチャンネルの設定**

- $1 \sim 16$  MIDI チャンネル  $1 \sim 16$  から選択。
- OFF MIDI IN、MIDI THRU を使用しない。
- UTIL: ユーティリティー·モードを使用する/しないかの設定
- OFF-ユーティリティー·モードを使用する • ON - ユーティリティー・モードを使用しない
- **ULT: ユーティリティー・モード時、LEFT フットスイッ チを押した時の動作**
- **URT: ユーティリティー・モード時、RIGHT フットスイッ チを押した時の動作**
- ONE Value 最高値のメッセージを 1 度だけ送信します。
- TOGG Value 最高値と最低値のメッセージを交互に送信します。
- · RTN Value 最高値のメッセージを送信した直後に、最低 値のメッセージを送信します。
- BNK+ Strymon の大型機器 (Timeline など) の BANK UP信号を送信します。
- BNK -- Strymon の大型機器 (Timeline など)の BANK DOWN 信号を送信します。
- NOTE Value 最高値のノート信号を1度だけ送信します。
- TAP MIDI タップ信号を送信します。
- MOM スイッチを踏み込んだ時に最高値の信号を送り、 放す時に最低値の信号を送信します。この機能は 「長押し」には割り当てできません。
- UAT: ユーティリティー・モード時、LEFT フットスイッ **チを長押しした時の動作**

#### **UBT: ユーティリティー・モード時、RIGHT フットスイッ チを長押しした時の動作**

- ONE Value 最高値のメッセージを 1 度だけ送信します。
- TOGG Value 最高値と最低値のメッセージを交互に送信します。
- RTN Value 最高値のメッセージを送信した直後に、最低 値のメッセージを送信します。
- BNK+ Strymon の大型機器 (Timeline など)の BANK UP信号を送信します。
- BNK-- Strymon の大型機器 (Timeline など)の BANK DOWN 信号を送信します。
- NOTE Value 最高値のノート信号を1度だけ送信します。

ユーティリティー・モードで送信する CC 番号またはノート 番号を設定。

- ULN-ユーティリティー·モード時、LEFT フットスイッチ を押した時に送信する CC 番号/ノート番号。
- **URN-ユーティリティー・モード時、RIGHT フットスイッ** チを押した時に送信する CC 番号/ノート番号。
- UAN-ユーティリティー·モード時、LEFT フットスイッチ を長押しした時に送信する CC 番号/ノート番号。
- UBN-ユーティリティー·モード時、RIGHT フットスイッ チを長押しした時に送信する CC 番号/ノート番号。

ユーティリティー・モードで送信するメッセージの Value 最低 。値を設定

- ULL-ユーティリティー·モード時、LEFT フットスイッチを押 **。値 Value した時に送信する最低**
- URL-ユーティリティー·モード時、RIGHT フットスイッチを **。値 Value 押した時に送信する最低**
- UAL-ユーティリティー·モード時、LEFT フットスイッチを長 **押しした時に送信する最低 Value 値。**
- UB+-ユーティリティー・モード時、RIGHT フットスイッチを **。値 Value 長押しした時に送信する最低**

ユーティリティー・モードで送信するメッセージの Value 最高 値を設定。

- ULH-ユーティリティー·モード時、LEFT フットスイッチを押 **。値 Value した時に送信する最高**
- URH-ユーティリティー・モード時、RIGHT フットスイッチを **。値 Value 押した時に送信する最高**
- UAH-ユーティリティー·モード時、LEFT フットスイッチを長 **。値 Value 押しした時に送信する最高**
- UBH-ユーティリティー·モード時、RIGHT フットスイッチを **。値 Value 長押しした時に送信する最高**

ユーティリティー・モードで送信するメッセージのチャンネル を設定。(ABCD で設定)

- ULC-ユーティリティー·モード時、LEFT フットスイッチを押 **。した時に送信するメッセージのチャンネル**
- URC-ユーティリティー·モード時、RIGHT フットスイッチを **押した時に送信するメッセージのチャンネル。**
- UAC-ユーティリティー·モード時、LEFT フットスイッチを長 **押しした時に送信するメッセージのチャンネル。**
- UBC-ユーティリティー·モード時、RIGHT フットスイッチを **。長押しした時に送信するメッセージのチャンネル**
- UJN ユーティリティー·モード時、Multijack が送信する CC 番号/ノート番号
- UJL ユーティリティー・モード時、Multijack が送信する最低 **。値 Value**
- UJH ユーティリティー・モード時、Multijack が送信する最高 **。値 Value**

#### NAME: プリセットの名前表示設定

- OFF プリセット番号のみ表示。
- FOUR プリセット名の最初の 4 文字だけを表示。
- SCRL プリセット名がスクロール表示された後、プリセット 。番号を表示
- SCRL4 プリセット名がスクロール表示された後、最初の 4文字だけを表示。

#### USB: USB モードの設定

- MIDI USB 端子は MIDI インターフェースとして機能し、 コンピューターとの通信を可能にします。
- HOST USB 端子は USB HOST として機能し、USB MIDI デバ イスのコントロールを可能とします。 ※ 要 qHOST アダプターケーブル (別売)

#### PROT: メモリー・プロテクション

- OFF プロテクションなし。プリセットの保存が可能です。
- ON プロテクションあり。プリセットの保存は不可になります。
- **DUMP: SysEx のデータ転送。**

#### **FACT: ファクトリー・リセット (初期化)**

- SETL-Set List (セットリスト)の内容を全てリセット。
- CFG-SETUP モードの内容を全てリセット。
- PRST Preset (プリセット)の内容を全てリセット。
- NAME プリセット名を全てリセット。
- ALL 全ての内容をリセット。

## **対応機種一覧 20.**

リストに記された機種に関しては、予め対応した MIDI 設定がされています。そのため、細かい MIDI 設定を行わなくても主要 。な機能を使用できます

もちろん DMC-3X は Gen MIDI (GMID) で一般的な MIDI (PC#0~127) を送信できます。これでほぼ全ての MIDI 機器をコン 。トロールできます

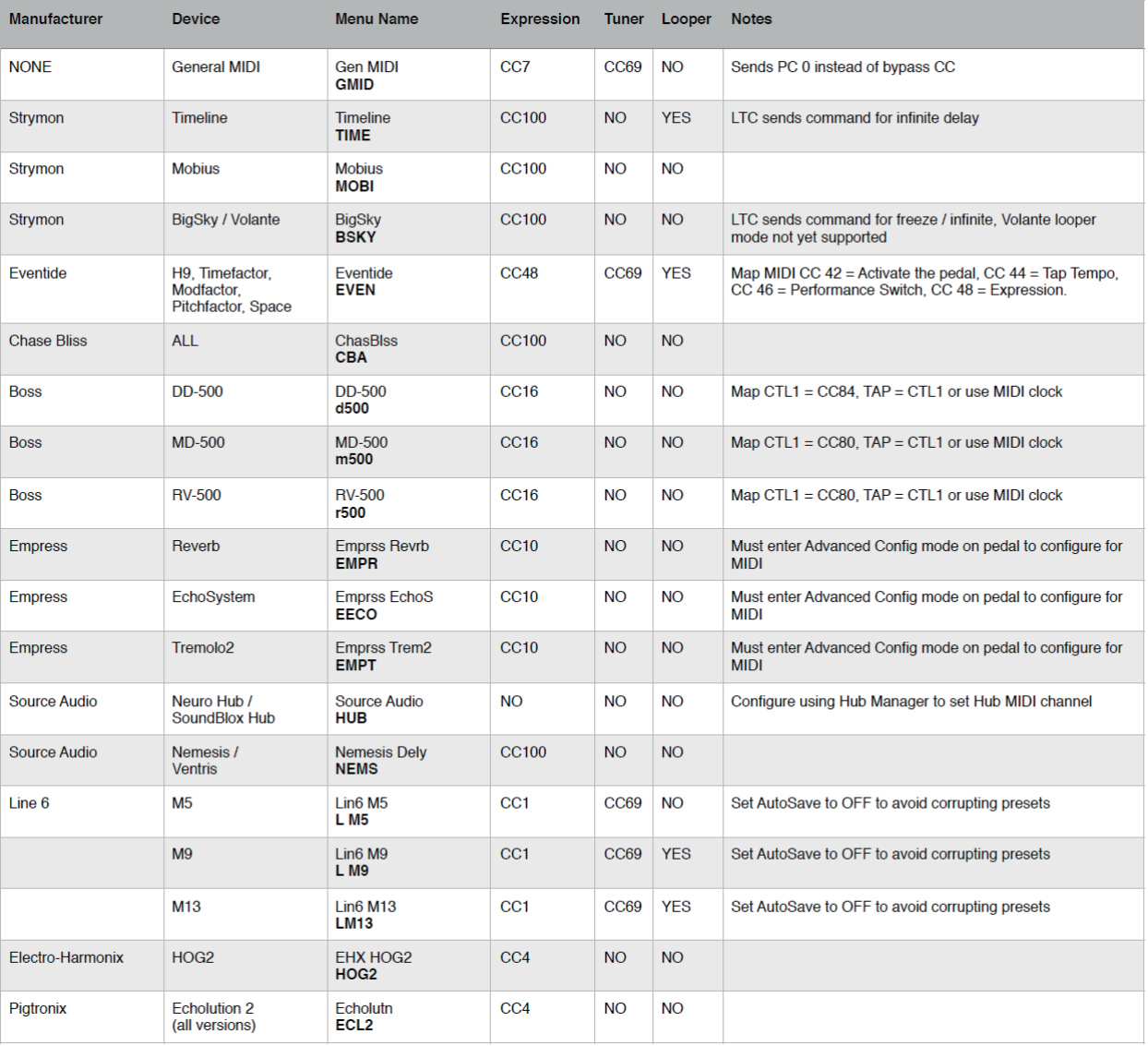

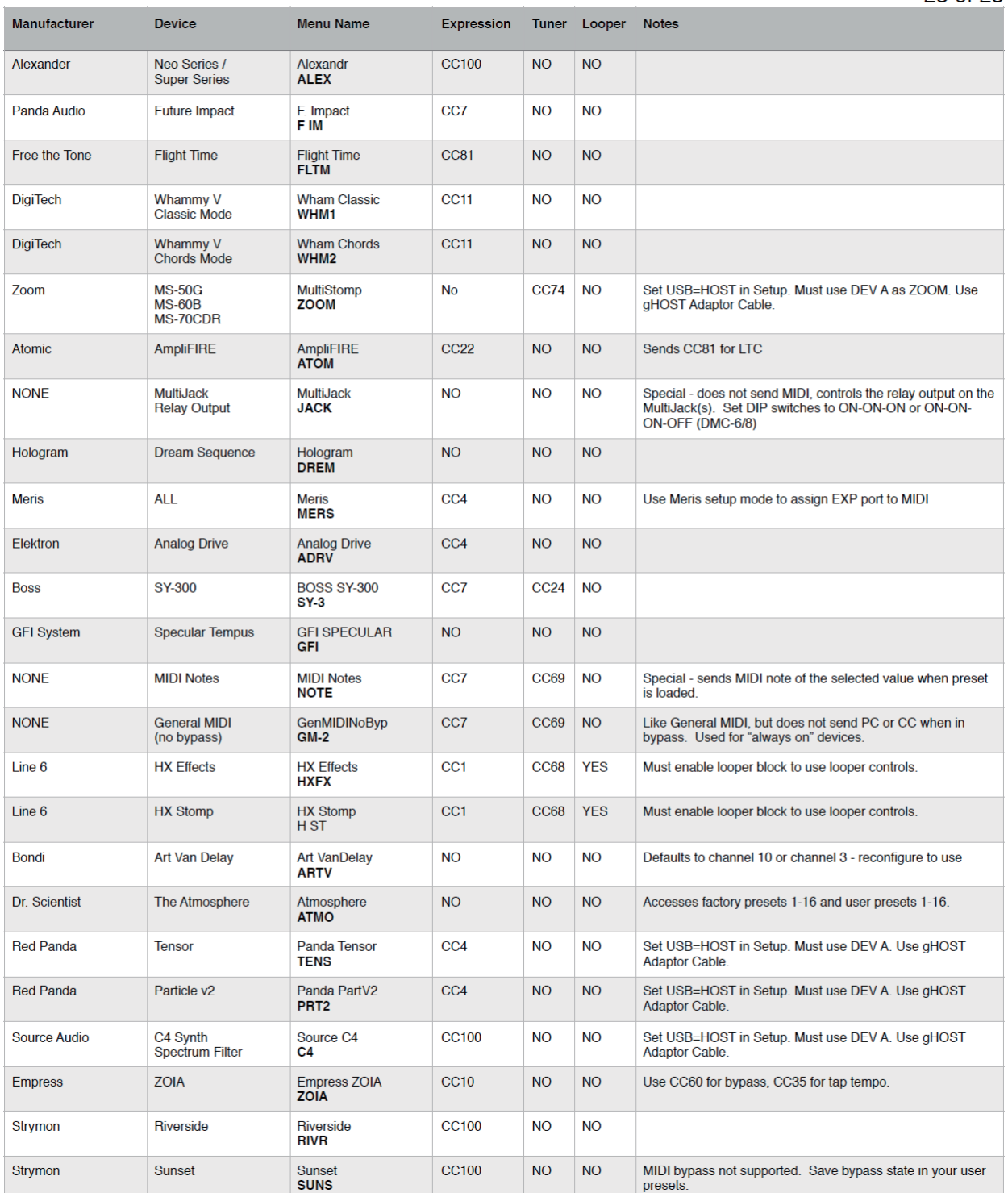

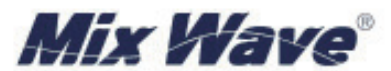

Meris 社日本代理店 ミックスウェーブ株式会社 〒154-0014 東京都世田谷区新町 2-3-2-3F 電話番号: 03-6804-1681 Email: sales@mixwave.co.jp Fax: 03-5450-8201 Web: http://www.mbrwave.co.jp

本書は米国 Meris 社の許諾を得て同社の FENZO Manual v.1c (2018年9月25日発行)』をミックス ウェーブ株式会社が翻訳・編集したものです。無断権写・転載を禁じます。 Japanese Edition, @ 2019 Mix Wave, Inc. All rights reserved.